МИНИСТЕРСТВО ОБРАЗОВАНИЯ И НАУКИ РОССИЙСКОЙ ФЕДЕРАЦИИ

Федеральное государственное автономное образовательное учреждение высшего образования

# «**НАЦИОНАЛЬНЫЙ ИССЛЕДОВАТЕЛЬСКИЙ ТОМСКИЙ ПОЛИТЕХНИЧЕСКИЙ УНИВЕРСИТЕТ**»

УТВЕРЖДАЮ Проректор-директор ИПР

А.Ю. Дмитриев «\_\_\_\_»\_\_\_\_\_\_\_\_\_\_\_\_\_\_ 2015 г.

# **ИНЖЕНЕРНАЯ ГЕОДИНАМИКА**

Методические указания к выполнению лабораторных работ по дисциплине «Инженерная геодинамика» для студентов, обучающихся по специальности 21.05.02 «Прикладная геология» по направлению «Поиски и разведка подземных вод и инженерно-геологические изыскания»

*Составитель* **Т.Я. Емельянова**

Издательство Томского политехнического университета 2015

УДК 624.131.3(076.5) ББК 26.3я73 И622

**Инженерная геодинамика:** методические указания к выполнению лабораторных работ по дисциплине «Инженерная геодинамика» для студентов, обучающихся по специальности 21.05.02 «Прикладная геология» по направлению «Поиски и разведка подземных вод и инженерногеологические изыскания» / сост. Т.Я. Емельянова; Томский политехнический университет. – Томск: Изд-во Томского политехнического университета, 2015. – 17 с. И622

> **УДК 624.131.3.(076.5) ББК 26.3я73**

Методические указания рассмотрены и рекомендованы к изданию методическим семинаром кафедры гидрогеологии, инженерной геологии и гидрогеоэкологии ИПР « 09 » ноября 2015 г.

Зав. кафедрой ГИГЭ доктор геолого-минералогических наук, профессор \_\_\_\_\_\_\_\_\_\_\_ *Н.В. Гусева*

Председатель учебно-методической комиссии \_\_\_\_\_\_\_\_\_\_\_ *Н.Г.Наливайко*

*Рецензент* Кандидат геолого-минералогических наук ИПР ТПУ *В.В. Крамаренко*

> © Составление. ФГБОУ ВПО НИ ТПУ, 2015 © Емельянова Т.Я., составление, 2015

*Цель лабораторных работ* – закрепление, углубление теоретических знаний по дисциплине "Инженерная геодинамика" при решении практических задач; приобретение опыта получать, обрабатывать, обобщать, анализировать инженерно-геологическую информацию о геологических процессах и явлениях; приобретение навыков научноисследовательской работы, решения вопросов рационального использования и охраны геологической среды – актуальных экологических задач.

Задания для выполнения лабораторных работ составлены на основе реального фактического материала инженерно-геологических исследований, выполненных ПАО «ТомскТИСИЗ», других организаций и лично студентами на территории г. Томска. Результаты всех лабораторных работ оформляются в виде отчетов, которые защищаются преподавателю.

## *Работа 1. Тема: Инженерно-геологические классификации современных геологических и инженерно-геологических процессов и явлений*

Контрольные вопросы*:*

1. Что такое «геологические и инженерно-геологические процессы и явления», изучаемые инженерной геодинамикой?

2. Виды инженерно-геологических классификаций процессов и явлений и их примеры?

3. Значение инженерно-геологических классификаций процессов и явлений?

#### *Задание к работе:*

территории процессам – Кп)

1. Составить общую инженерно-геологическую классификацию геологических и инженерно-геологических процессов и явлений района по классификационной схеме Г.С.Золотарева. Результаты представить в таблице (табл. 1).

Таблица 1 – Инженерно-геологическая классификация современных геологических процессов и явлений (указать название района)

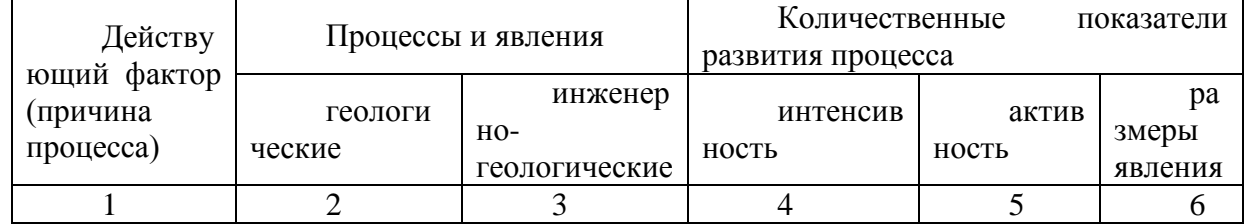

Содержание основных количественных характеристик развития процессов и явлений поясняет таблица 2.

Таблица 2 – Количественные показатели интенсивности и активности развития процессов и явлений

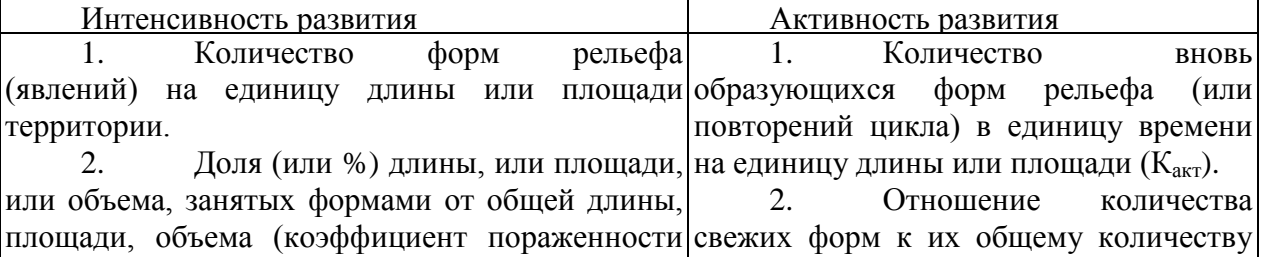

на территории (Какт).

Примечание: В случае работы с мелкомасштабной картой количество форм проявлений процесса заменить на количество участков проявлений процессом.

2. Сделать вывод: какие факторы инженерно-геологических условий района влияют на интенсивность и активность геологических и инженерно-геологических процессов, облегчают действие причин.

3. Указать инженерно-геологические категории пород (по ГОСТ 25100-2011. Грунты. Классификация), в которых развиваются перечисленные процессы.

4. Дать прогноз развития неблагоприятных инженерно-геологических процессов в связи с городским строительством в районе.

# **Работа 2**. *Тема: Инженерно-геологическая характеристика эрозионных процессов*

*Цель лабораторной работы*. Выполнить экспериментальное изучение горной породы и научиться составить инженерно-геологическую характеристику эрозионного геологического процесса.

### *Контрольные вопросы:*

- 1. Виды эрозионных процессов, их сходство и различие.
- 2. Сущность процесса оврагообразования и условия его развития.
- 3. Факторы инженерно-геологических условий, влияющие на развитие оврагов.
- 4. Стадии развития оврагов, их характеристика.
- 5. Факторы, определяющие речную эрозию.
- 6. Оценка устойчивости русла и берегов и прогноз речной эрозии.
- 7. Меры борьбы с эрозионными процессами. Чем обосновывается их выбор?

## *Задание к работе:*

На основе результатов изучения процессов оврагообразования в г.Томске (микрорайон Каштак) во время летней учебной практики студентов, анализа карты инженерно-геологических условий г.Томска, материалов исследований прошлых лет необходимо выполнить следующее.

1. Выполнить анализы образцов пород, отобранных в период летней практики из обнажений стенок оврага и хранящихся в лаборатории кафедры:

- составить визуальное описание (цвет, тип, вид грунта, размер и форма зерен, минеральный состав, текстура и структура, наличие макропор и их размер, включения, влажность и т.п. Отметить признаки, указывающие на принадлежность породы к лессовому, хорошо размываемому типу;

- определить показатели влажности, плотности, пластичности;

-рассчитать показатели пористости, степени влажности, число пластичности, показатель текучести, плотности сухого грунта.

Анализы выполнять согласно методики ГОСТ 5180-2012.

Значения всех показателей записать в таблицу рисунка 1.

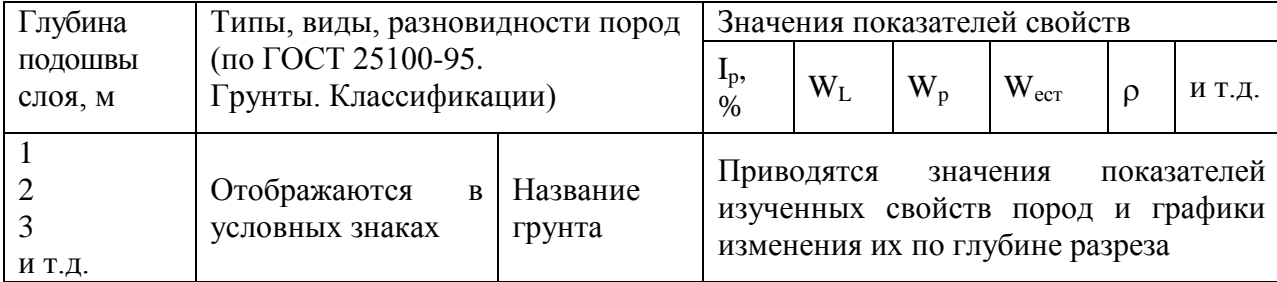

*Рис.1. Инженерно-геологическая колонка (точка наблюдения №\_\_\_\_)*

2. Составить инженерно-геологические разрезы склонов оврагов (рис.1)

3. Определить количественные характеристики интенсивности развития оврагообразования (см. работу 1) по карте инженерно-геологических условий.

4. Составить инженерно-геологическую характеристику оврагообразования на участке по следующему плану:

а) местоположение, морфология оврагов;

б) геоморфология участка, характеристика пород;

в) стадии развития оврагов, их динамика;

г) природные и техногенные факторы, способствующие развитию оврагов;

д) прогноз развития оврагов;

е) рекомендации о мерах борьбы с оврагообразованием и охраны геологической среды.

Выкопировка с карты инженерно-геологических условий г.Томска выдается студенту на занятии.

#### *Работа 3. Тема: Инженерно-геологическая характеристика и прогноз оползней*

*Цель лабораторной работы.* Закрепить теоретические знания по теме "Гравитационные процессы"; научиться обрабатывать, анализировать фактические данные исследований для составления прогноза развития оползней и их инженерно-геологической характеристики; выбрать метод прогноза оползней и составить прогноз с применением ЭВМ; разработать рекомендации по рациональному использованию территории.

Лабораторная работа должна содержать элементы учебных научных исследований, особенно при решении вопросов прогнозирования устойчивости склона, обоснования возможных причин развития оползней, составления научно-обоснованных рекомендаций по охране и рациональному использованию территории.

Для выполнения лабораторной работы необходимо подготовить теоретическую часть характеристики процесса и ответить на

*Контрольные вопросы*:

1. Что такое "оползень"? Морфология оползней.

2. Значение изучения оползней для народного хозяйства.

3. Причины развития оползневого процесса.

4. Факторы, способствующие развитию оползней.

5. Коэффициент устойчивости склонов и откосов, его физический смысл и практическое использование.

6. Стадии развития оползней.

7. Методы оценки устойчивости склонов и откосов и исходные данные для расчетов.

8. Значение инженерно-геологических классификаций оползней и примеры классификаций.

9. Методы прогноза оползнеобразования.

10. Основные задачи инженерно-геологического изучения оползней.

11. Меры борьбы с оползнями.

В г. Томске в последние годы застраиваются территории, прилегающие к бровкам склонов и склоны долин рек, которые часто являются неустойчивыми, оползнеопасными или даже оползневыми. Оползни причиняют большой экономический ущерб. Актуальным в таких случаях является рациональное использование таких территорий, прогноз устойчивости склонов и возможности развития оползней. Прогноз устойчивости склонов составляется качественными и количественными методами [2, 3, 4, 6].

Оценка и прогноз устойчивости склонов расчетными количественными методами предполагают наличие следующих исходных данных:

- геологические разрезы по наиболее характерным расчетным схемам, составленным при соотношении вертикального и горизонтального масштабов 1:1; на разрезах должны быть показаны профиль рельефа, границы инженерно-геологических элементов с относительно однородными по литологии и свойствам породами; положение поверхностей и зон ослабления в массиве (тектонические зоны дробления, зоны выветривания, поверхности и зоны смещения старых оползней, контакты слоев, прослои слабых пород и т.п.); границы распространения оползневых накоплений; положение уровня подземных вод и границы обводненных зон; сведения о типах существующих или предполагаемых оползней по механизму, положения границ оползневых или оползнеопасных участков в плане;

- места приложения и величины антропогенных статических и динамических нагрузок (от зданий, сооружений, проходящих транспортных средств и т.п.);

- гидравлические градиенты и величины напоров подземных вод;

- расчетные и нормативные показатели ряда физико-механических свойств пород, участвующих в оползневых смещениях, и несмещенных (естественная влажность, плотность, плотность частиц грунта; сцепление и угол внутреннего трения, определенные по методике, наиболее полно моделирующей работу грунта в природных условиях; иногда требуется определение показателей сжимаемости и прочности на раздавливание).

В качестве критерия оценки степени устойчивости склона используется количественный показатель - коэффициент устойчивости К<sub>у</sub> (коэффициент запаса устойчивости), который определяют из отношения удерживающих сил к сдвигающим.

К сдвигающим силам наиболее логично отнести алгебраическую сумму тангенциальных составляющих веса отсеков (положительных при уклоне подошвы отсека по падению склона и отрицательных - при обратном уклоне), а также сейсмические, гидростатические и гидродинамические (фильтрационные) силы.

К удерживающим силам обычно относят сопротивление сдвигу и тангенциальные силы, действующие в отсеках с обратным уклоном линии оползневого скольжения.

Склон считается устойчивым, если  $K_v > 1$ ; при  $K_v = 1$  склон находится в условиях предельного равновесия (в начале или после завершения оползневого процесса).

При строительном освоении склона величина  $K_v \ge K_{v,\text{non}}$ , где  $K_{v,\text{non}}$  – допускаемая величина Ку.

Допускаемый коэффициент устойчивости склона  $K_{v, non} \geq 1.2$  [3].

Студенту необходимо решить одну из предложенных задач.

#### **Задача № 1.**

Исходными материалами для решения задачи являются данные, полученные при изысканиях, выполненных в 1996 г. АО "ТомскТИСИзом" в г. Томске с целью оценки условий строительства комплекса сооружений в долине р. Ушайки, а также результаты личных наблюдений студентов в период учебной практики.

#### *Задание к работе:*

В долине реки Ушайка на второй надпойменной террасе проектируется строительство административных зданий и двухэтажных коллективных гаражей. Для решения задач проектирования выполнены инженерно-геологические изыскания. Необходимо обработать, обобщить проанализировать фактические данные изысканий и выполнить следующее:

1. Составить инженерно-геологический разрез участка строительства, образцы разрезов и условные обозначения приведены в учебном пособии [5].

2. Выбрать, обосновать метод количественного прогноза устойчивости склона [2].

3. Выбрать и обосновать предполагаемые поверхности скольжения оползня.

4. Определить коэффициент устойчивости склона на ЭВМ по программе "Склон" (автор Шатилов Е.В.) для трех состояний склона: а – для естественного состояния склона, без застройки; б – при условии подтопления склона, обводнения пород основания сооружения; в – при дополнительной нагрузке склона при застройке. Предполагаемая нагрузка от сооружений 0,15 МПа. Указания к использованию программы "Склон" см. в приложении.

5. Составить инженерно-геологическую характеристику площадки строительства и заключение о степени устойчивости склона при разных состояниях (приложить данные расчета  $K_{\text{vert}}$ ), о возможности, причинах и факторах развития оползней на склоне, типе оползней по механизму.

6. Дать заключение о рациональной застройке склона, видах защитных, предупредительных мероприятиях.

#### *Исходные данные* для выполнения работы:

1. Линия разреза, расположение скважин, характеристика рельефа поверхности, контуры проектируемых сооружений и некоторая другая информация приведены на рис.1. Условные обозначения в "ГОСТ...", [9].

2. Описание геологического разреза по скважинам (скв.).

Интервал по глубине бурения:

#### *Скв.2, абс.отм. устья 112 м*

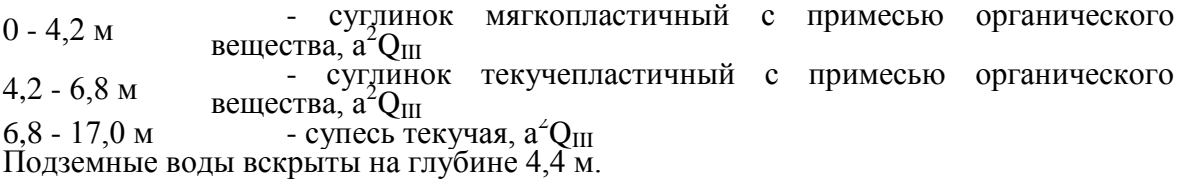

#### *Скв.7, абс.отм. устья 111,9 м*

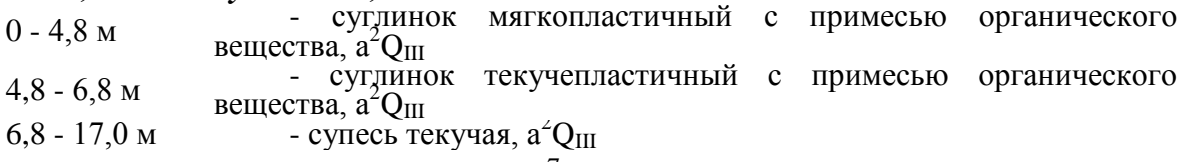

Подземные воды вскрыты на глубине 4,8 м.

#### *Скв.394, абс.отм. устья 109,9 м*

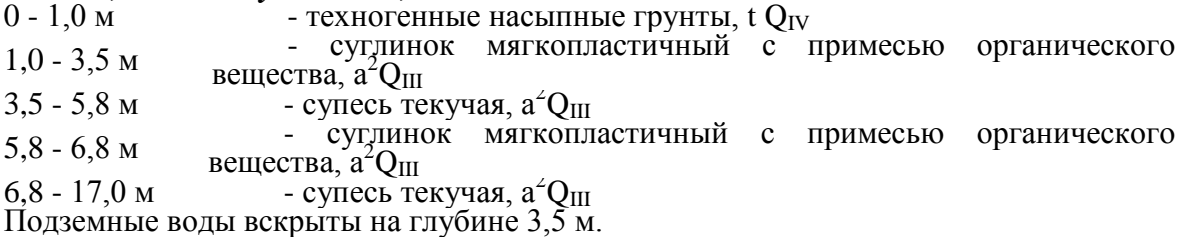

#### *Скв.387, абс.отм. устья 109,9 м*

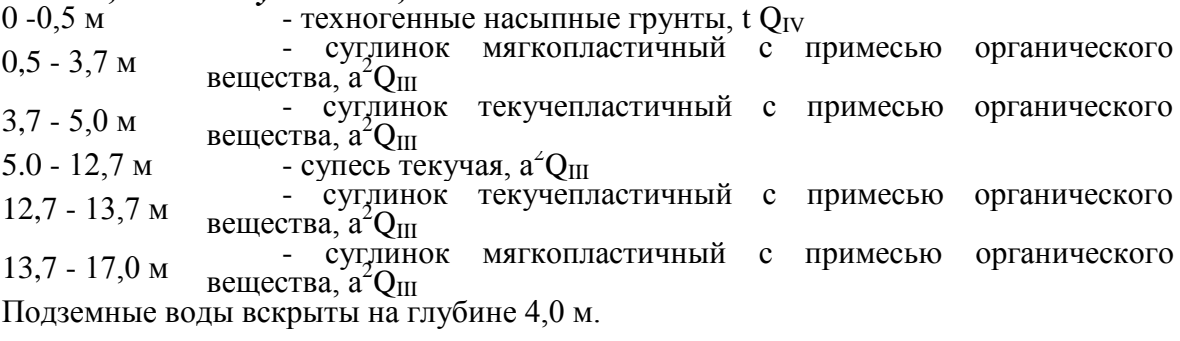

#### *Скв.388, абс.отм. устья 109,62 м*

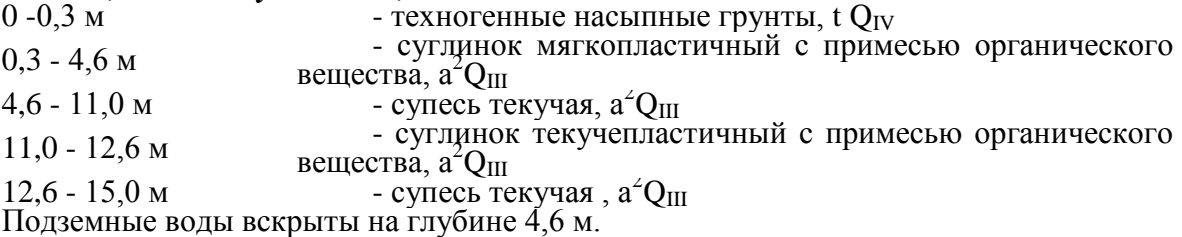

#### *Скв.390, абс.отм. устья 90,6 м*

 $0 - 2.8$  м  $-$  суглинок текучепластичный с примесью органического вещества,  $a^2Q_{III}$ 

Подземные воды вскрыты на глубине 2,8 м.

Из скважин отобраны образцы пород со следующих глубин, м: Скв.7 - 2, 4, 6, 8. Скв.394 - 2, 4, 6, 8, 13, 14,5; 17. Скв.387 - 2, 4, 6, 8, 13, 14, 15, 17. Скв.388 - 3, 5, 7, 10, 12, 15. Расстояние (в м) между скважинами - на рис.2.

Показать на разрезе места отбора образцов грунта, для которых определены показатели свойств, приведенные в таблице 3.

3. Показатели физико-механических свойств изученных образцов пород приведены в табл. 3.

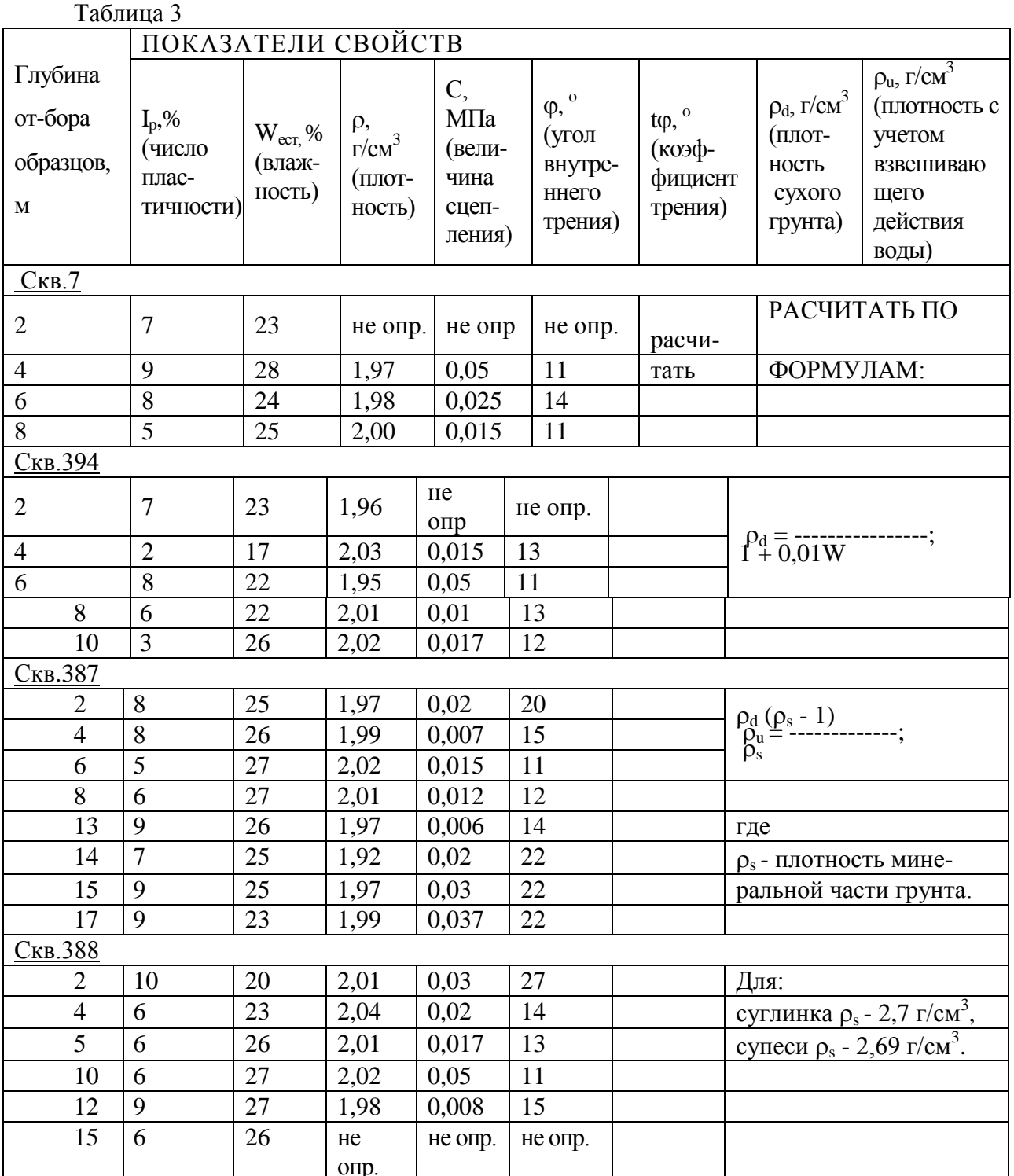

Примечание: При определении коэффициента устойчивости склона с учетом<br>подтопления участка использовать показатели прочности для грунта текучего и текучепластичного состояния.

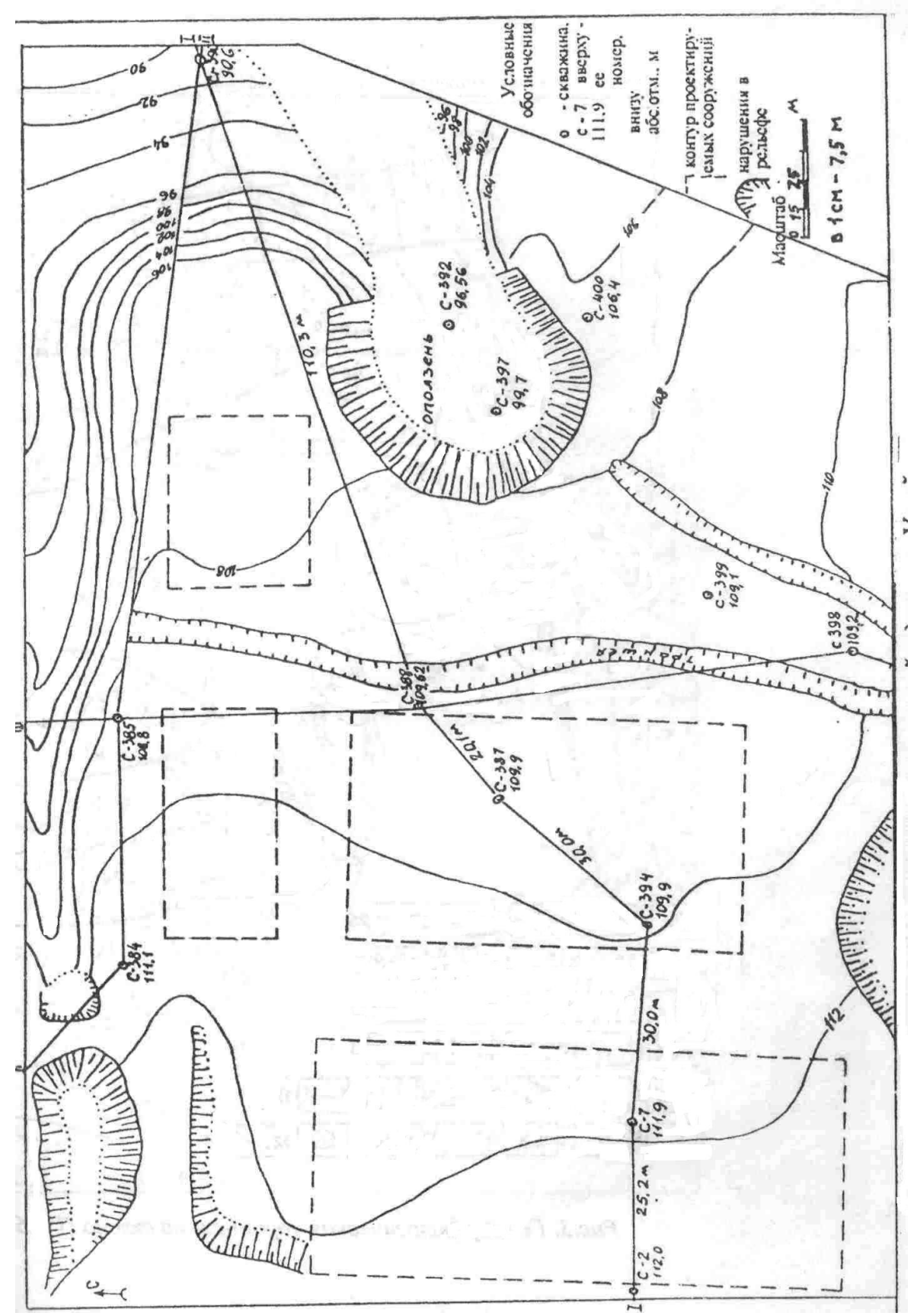

*Рис.2. План участка строительства сооружений в долине р.Ушайка*

#### - *Работа 4. Тема: Инженерно-геологическая характеристика землетрясений*

#### *Контрольные вопросы:*

1. Типы землетрясений и причины их развития?

2. Какими показателями оценивается сила землетрясений?

3. Как влияют инженерно-геологические условия территорий на интенсивность землетрясений?

4. Какие породы наиболее устойчивы в сейсмическом отношении и почему?

5. Основные задачи инженерно-геологического изучения землетрясений?

6. Сущность и цель сейсмического районирования территории России?

7. Сущность, методика и цель инженерно-геологического сейсмического микрорайонирования?

8. Какие вопросы и как решает инженерная геодинамика при прогнозировании землетрясений?

#### *Задание к работе.*

Выполнить инженерно-геологическое сейсмическое микрорайонирование на основе анализа карты инженерно-геологических условий сейсмически активных районов:

1. Определить балл средней возможной интенсивности землетрясений (I<sub>0</sub>) района по карте районирования территории России по СНИП-II-7-81. Строительство в сейсмических районах.

2. Оценить влияние на приращение интенсивности землетрясений  $(\pm \Delta I_0)$  следующих факторов инженерно-геологических условий района:

- тектоники и неотектоники,

- характеристики горных пород: условий залегания, состава, состояния и свойств,

- характера обводнённости пород,

- рельефа поверхности,

- геологических процессов и явлений

3. Составить карту-схему сейсмического микрорайонирования района с выделением участков с уточнённой интенсивностью возможных в районе землетрясений и дать описание участков по характеру влияния каждого фактора инженерно-геологических условий на величину приращения интенсивности землетрясения  $(\pm \Delta I_0)$ .

*Указание к выполнению работы.*

Работами многих исследователей установлено, что инженерно-геологические условия сейсмически активных районов могут изменить сейсмический эффект землетрясения на  $\pm 2$  балла [7].

Уточнение интенсивности возможного в районе землетрясения с учётом влияния факторов инженерно-геологических условий студенту следует выполнить на основе качественных оценок каждого фактора. На интенсивность землетрясения оказывают влияние особенности состава, состояния и свойств пород, залегающих с поверхности до глубины 20 м. Подземные воды на интенсивность землетрясения влияют, если залегают на глубине 0-10 м.

Уточнение средней возможной балльности землетрясений за счёт характера пород и их обводнённости выполнить согласно рекомендациям СНИП-П-7-81, представленных в таблине.

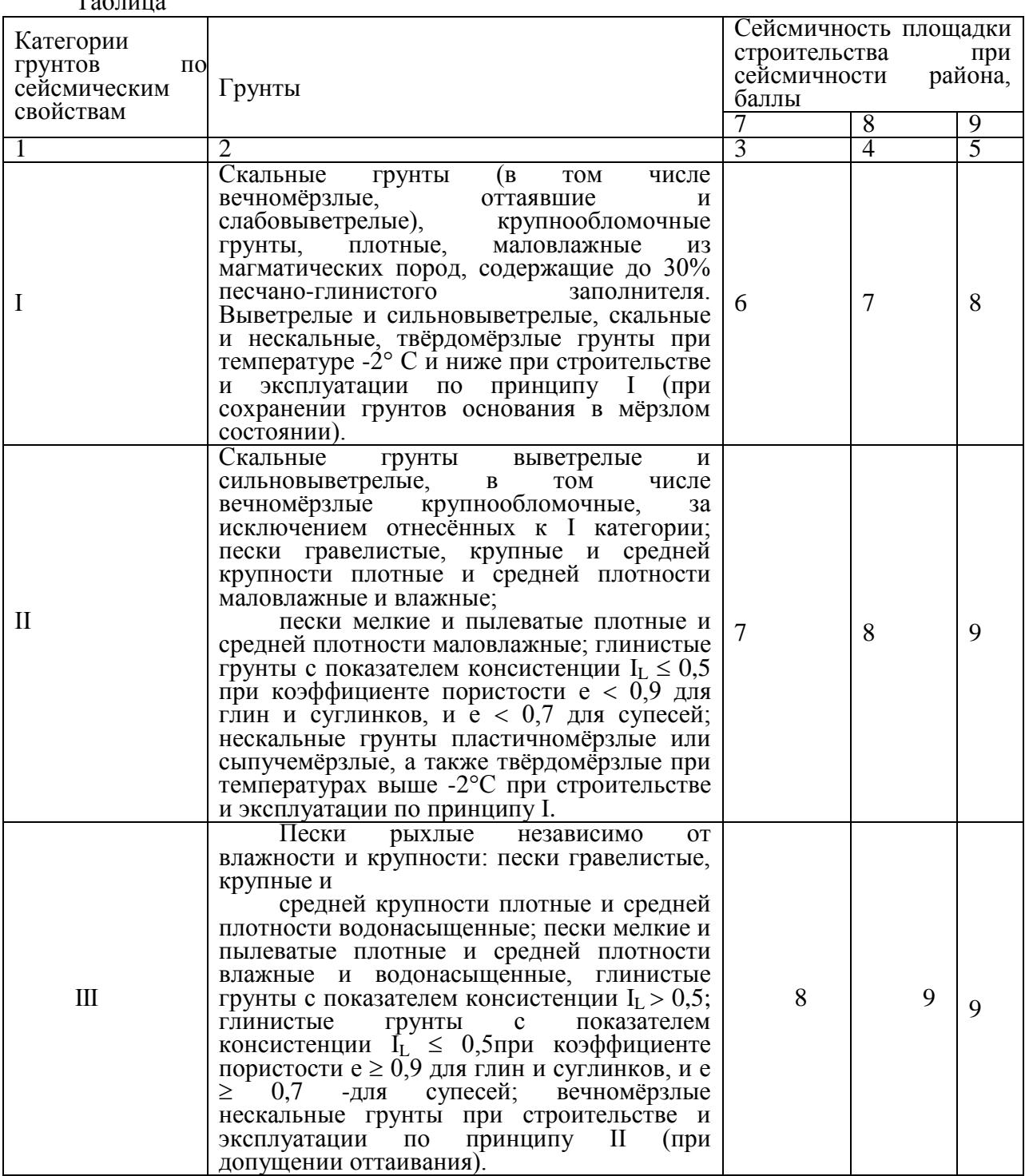

 $T_{\rm g}$   $\approx$ 

Примечания: 1. При неоднородном составе грунты площадки строительства относятся к более неблагоприятной категории грунта по сейсмическим свойствам, если в пределах 10 метровой толщи грунта (считая от планировочной отметки) слой, относящийся к этой категории, имеет суммарную мощность более 5 м.

2. При прогнозировании подъема уровня подземных вод и обводнения грунтов (в том числе просадочных) в процессе эксплуатации сооружения категорию грунта следует определять в зависимости от его свойств (влажности, консистенции) в замоченном состоянии.

3. При строительстве на вечномерзлых нескальных грунтах по принципу II, если зона оттаивания распространяется до подстилающего талого грунта, грунты основания следует рассматривать как не вечномерзлые (по фактическому состоянию их после оттаивания).

4. Для особо ответственных зданий и сооружений, строящихся в районах с сейсмичностью 6 баллов на площадках строительства с грунтами III категории, расчетную сейсмичность следует принимать равной 7 баллов.

5. При отсутствии данных консистенции или влажности, глинистые и песчаные грунты при положении уровня подземных вод выше 5 м относятся к III категории по сейсмическим свойствам.

Для участков с крутизной склонов 10-15° и развитием таких процессов, как осыпи, обвалы, оползни, карст, плывуны, просадочность, сели возможно увеличение сейсмичности на I балл. Общее приращение балльности землетрясения  $(\Delta I_0)$  определяется как сумма частных приращений за счёт каждого фактора инженерно-геологических условий:

 $\Delta I_0 = \pm \Delta I_n \pm \Delta I_r \pm \Delta I_p \pm \Delta I_r$  mp;

где  $\Delta I_n$  - приращение за счёт характера пород и их обводнённости;

 $\Delta I_{\tau}$  - приращение за счёт тектонических и неотектонических особенностей участка;

 $\Delta I_n$  - приращение за счёт характера рельефа;

 $\Delta I_{r.m.}$  - приращение за счёт развития опасных геологических процессов.

Карта инженерно-геологических условий конкретного района для выполнения задания выдается преподавателем каждому студенту на занятии.

# **ЛИТЕРАТУРА**

1. Золотарев Г.С. Инженерная геодинамика. – М.: Изд-во МГУ, 1983. – 328с.

2. Ломтадзе В.Д. Инженерная геодинамика. – Л.: Недра, 1977. – 471с.

3. Клименко А.И., Пахомов С.И. Инженерно-геологические расчеты на программируемых микрокалькуляторах. Справочное пособие. – М.: Недра, 1991. – 166с.

4. Розовский А.Б., Зелинский И.П. и др. Инженерно-геологические прогнозы и моделирование. – Киев-Одесса: Вища школа, 1987. – 207с.

5. Учебное пособие по инженерной геологии / Под ред. Золотарева Г.С. – М.: Изд-во МГУ, 1990. – 294с.

6. Проблемы классифицирования склоновых гравитационных процессов / Под ред. Чурикова М.В., Толстых Е.А. – М.: Наука, 1985.

7. Сейсмическое микрорайонирование / Под ред. Медведева С.В. – М.: Наука, 1977.

8. Рекомендации по оценке и прогнозу размыва берегов равнинных рек и водохранилищ для строительства. – М.: Стройиздат, 1987.

9. ГОСТ 21302-96. Условные графические обозначения в документации по инженерно-геологическим изысканиям.

10. Методические указания к лабораторной работе "Расчет устойчивости склонов по методу Н.Н. Маслова". – Томск: изд. ТПУ, 2004. – 11с.

#### ПРИЛОЖЕНИЕ

Программа "Расчет К-устойчивости склона" разработанная на кафедре гидрогеологии и инженерной геологии в среде Paradox 4.0 под Dos Шатиловым Е.В., предназначена для проведения расчетов и составления модели устойчивости склона. Ориентирована на студентов и обладает простым для понимания интерфейсом.

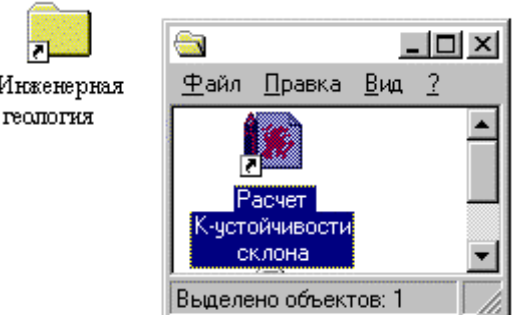

*Рис1. Запуск программы "Расчет К-устойчивости склона из под Windows*

**Запуск программы** "Расчет К-устойчивости склона" производится с рабочего стола Windows Папка "Инженерная геология" (рис 1). либо из каталога MS Dos из каталога D:\PDOX40\ командным файлом - k\_ust.bat

Основное меню программы состоит из пунктов: Ввод данных, Печать, Архив, Сохранить на дискете, Извлечь из дискеты, Выход (рис 2).

1. **Ввод данных:** в основном меню служит для ввода просмотра и редактирования данных физико-механических свойств пород склона и включает в себя 4 пункта подменю (рис 2).

|                       | Ввод данных Печать Архив Сохранить на дискете Извлечь из дискеты Выход |  |
|-----------------------|------------------------------------------------------------------------|--|
|                       |                                                                        |  |
| Физико-               | Her                                                                    |  |
| механические свойства | Дa                                                                     |  |
| Координата            |                                                                        |  |
| склона                |                                                                        |  |
| Просмотр всех Y       | <b>PAR</b>                                                             |  |
| координат             | <b>ADOX</b>                                                            |  |
| программе<br>И        |                                                                        |  |
| данных                |                                                                        |  |

*Рис 2. Основное меню программы*

1.1. **Физико-механические свойства -** выбор данного пункта меню активизирует форму ввода данных "Расчет К-устойчивости склона" (рис 3). В данной форме пользователь должен внести данные по свойствам грунтов. Плотность  $(\text{\textit{t}}/\textit{m}^3)$ , вес расчетного блока (тс) высчитанного как объем блока умноженный на плотность грунта, угол наклона поверхности скольжения исследуемого участка пород, коэффициент внутреннего трения пород, сцепление (кг/см<sup>2</sup>), поверхность сдвига (м). В колонке К(уст.) происходит автоматический расчет коэффициента устойчивости введенного блока. Для расчета устойчивости склона по всем блокам пользователь должен нажать клавишу **F5**, значение устойчивости склона отобразится в нижней части формы (рис 3). *По окончанию ввода данных нажмите* **F2** или выберите в меню "Выполнить". Меню формы "Назад" позволяет пользователю отменить последнее действие при работе в форме.

1.2. **Координата склона -** этот пункт подменю позволяет

пользователю ввести координаты по Y склона в форме "Y координата", а значения X рассчитываются по данным введенным в форме "Расчет К-устойчивости склона. Окончание работы с данной формой происходит при выборе в меню "Выполнить" или по нажатию **F2.** 

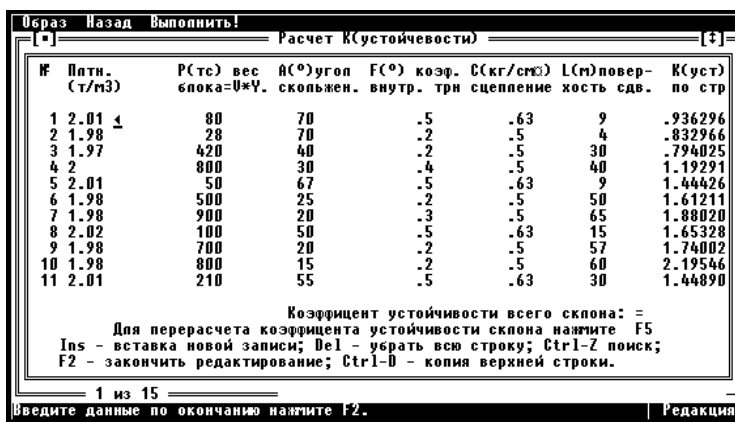

Рис. 3. Форма ввода данных

1.3. Просмотр всех Y координат позволяет просматривать все введенные координаты  $\mathbf{M}$ расчетные координаты по устойчивости склона.

1.4. О программе и данных ВЫВОДИТ информация о программе.

2. Печать: в основном меню служит для вывода графиков и расчетных данных на экран, принтер и файл.

2.1. Печать данных и К (уст) подпункт меню "Печать" служит для вывода введенных и расчетных данных по склону с помощью диалога на принтер, экран и в текстовый файл.

2.2. Вывод графика ...: данный подпункт содержит еще одно подменю из трех ПУНКТОВ

2.2.1. Печать графика на экран.

2.2.2. Печать графика на принтер.

2.2.3. Печать графика в файл.

3. Архив: В основном меню предназначено для сохранения текущей работы и для извлечения предыдущих сеансов работы.

3.1. Добавить в архив текущую работу - при выборе данной команды произойдет вызов диалога (рис 4). Вы должны набрать уникальное имя желательно логически привязанное например "Гр. N Модель 2 " и нажать кнопку "Ок" для сохранения или "Отмена" для отказа от сохранения.

уникальное наименование склона до 20 символов Пример: склон № 2 Символ  $N_2$ вводится: удерживая Alt наберите 252 окончанию  $\Pi$ <sub>o</sub> ввода наименования объекта нажмите  $ENTER - OK$  Esc  $-$  Ormena

Рис. 4. Диалоговое окно сохранения текущей работы в архиве

3.2. Список объектов в архиве - позволит с помощью формы "архив" (рис. 5) просматривать и выбирать ранее сохраненные данные, а так же позволит написать комментарий и для облегченного поиска своих данных - этот пункт обязательно нужно выполнять во избежание путаницы в данных.

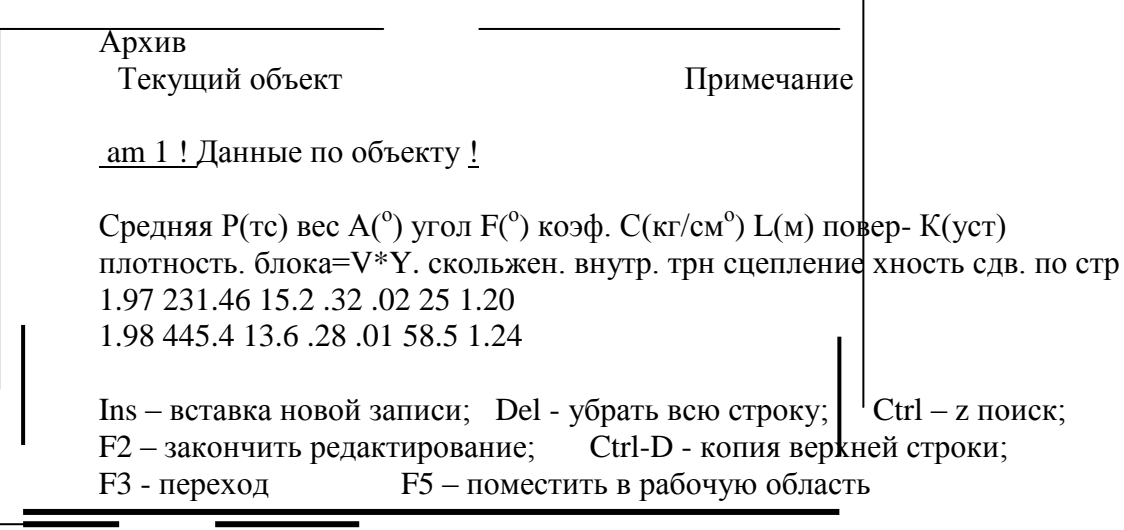

 $\frac{1}{4}$  us 48

Рис. 5. Извлечение данных из архива

3.3. Удаление из архива - этой командой пользоваться нужно с особой осторожностью т.к. восстановление данных после удаления невозможно. Используется для удаления ненужных данных выполненного и сохраненного в архиве варианта своей работы.

4. "Сохранить на дискете" и "Извлечь из дискеты" - команды для переноса информации на другую машину.

5. Выход включает в себя 3 подменю "Да"- выход в DOS, "Нет"- отказ, "Paradox" выход в среду ПАРАДОКСА 4.0, при выходе появится диалоговое окно с вопросом сохранили ли вы свои данные в архиве. Вы можете ответить "Сохранил и Выхожу" и выйти из программы, либо остаться в программе, ответив другой кнопкой.

Учебное издание

# **Инженерная геодинамика**

Методические указания к выполнению лабораторных работ по дисциплине «Инженерная геодинамика» для студентов, обучающихся по специальности 21.05.02 «Прикладная геология» по направлению «Поиски и разведка подземных вод и инженерно-геологические изыскания»

> *Составитель* ЕМЕЛЬЯНОВА Тамара Яковлевна

Отпечатано в Издательстве ТПУ в полном соответствии с качеством представленного оригинал-макета